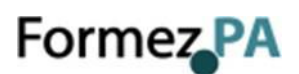

## **FAQ – CONCORSI FORMEZPA**

## **Sommario**

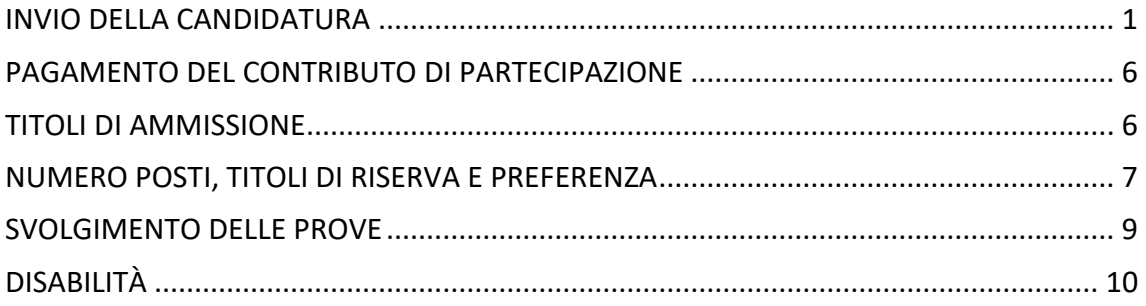

## <span id="page-0-0"></span>**INVIO DELLA CANDIDATURA**

## **1. Come posso candidarmi al concorso?**

Per candidarti devi compilare il format online disponibile sul sistema "Step-One 2019" all'indirizzo [https://ripam.cloud](https://ripam.cloud/)

Prima di inviare la candidatura leggi attentamente i rispettivi **bandi di concorso** e i relativi avvisi di modifica e riapertura dei termini

Tutte le informazioni utili per compilare il modulo online le trovi nella **[Guida alla](https://www.ripam.cloud/documents/GUIDA%20STEP-ONE%202019_1%20apr21.pdf)  [compilazione](https://www.ripam.cloud/documents/GUIDA%20STEP-ONE%202019_1%20apr21.pdf)**

Per presentare la domanda clicca su **ACCEDI** in alto a destra nella home page del Portale "Step-One 2019".

Ricordati che per autenticarti devi essere in possesso di **SPID**.Tutte le info per ottenere SPID sono disponibili al seguente link: <https://www.spid.gov.it/>

## **2. Cosa è SPID?**

SPID è il Sistema Pubblico di Identità Digitale, consente di accedere ai servizi online della Pubblica Amministrazione e dei soggetti privati aderenti con un'unica Identità Digitale (username e password) utilizzabile da computer, tablet e smartphone.

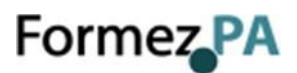

Puoi attivarlo, *gratuitamente o a pagamento*, sul sito di uno dei gestori di identità abilitati. Una volta ottenuto, l'utilizzo di SPID è gratuito per il cittadino. Tutte le info per ottenere SPID sono disponibili al seguente link: <https://www.spid.gov.it/>

#### **3. Non vedo il pulsante "Candidati"**

Per attivare la funzione "Candidati" devi accedere con SPID.

Per effettuare la candidatura, il percorso da seguire è il seguente:

Concorsi → Concorsi attivi → cliccare sull'icona "+" del concorso che ti interessa.

Concorsi attivi per cui è possibile presentare domanda  $\blacksquare$ PCM/Funzione Pubblica/Agenzia per la Coesione Territoriale ø. Concorso pubblico Concorso pubblico per il reclutamento a tempo determinato di 2.800 unità di personale non dirigenziale di Area III - F1 o categorie equiparate nelle amministrazioni pubbliche con ruolo di coordinamento nazionale nell'ambito degli interventi previsti dalla politica di coesione dell'Unione europea e nazionale per i cicli di programmazione 2014-2020 e 2021-2027, nelle autorità di gestione, negli organismi intermedi e nei soggetti beneficiari delle Regioni Abruzzo, Basilicata, Calabria, Campania, Molise, Puglia, Sardegna e Sicilia. È possibile inoltrare la domanda di partecipazione fino alle ore 23:59:59 del 21/04/2021. Candidati

## **4. Come posso richiedere assistenza alla compilazione della candidatura?**

Per richiedere supporto devi utilizzare il **modulo di assistenza online** disponibile sul sito "Step-One 2019".

Il modulo è raggiungibile cliccando sull'icona "punto interrogativo" **che trovi in alto** a destra sulle pagine del sito.

#### **5. [Perché non mi arriva la mail per completare la procedura di iscrizione?](javascript:void(0);)**

**In fase di registrazione** potresti aver inserito l'indirizzo PEC anziché l'indirizzo di posta elettronica ordinario, al quale ricevere le indicazioni per completare la registrazione.

La PEC deve essere inserita esclusivamente nel campo in cui è richiesta. Sulla PEC non arriva la mail di attivazione necessaria per proseguire.

Se invece l'indirizzo di contatto è stato inserito correttamente, contatta l'assistenza attraverso il form online raggiungibile cliccando sul "punto interrogativo" in alto a destra sul sito "Step-One 2019".

#### **6. [Non possiedo un indirizzo PEC, è obbligatorio per partecipare al concorso?](javascript:void(0);)**

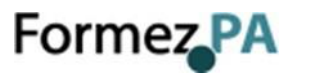

Sì, per partecipare al concorso è necessario essere in possesso di un indirizzo di posta elettronica certificata intestato al candidato. Tutte le info sulla PEC sono disponibili qui <https://www.agid.gov.it/it/piattaforme/posta-elettronica-certificata>

## **7. Mi sono accorto di aver sbagliato a compilare la domanda. Cosa posso fare?**

La modifica nella parte anagrafica è sempre possibile anche dopo la scadenza dei termini per la presentazione della domanda.

Diversamente, per tutti gli altri aspetti, la domanda resta modificabile fino alla scadenza dell'avviso di modifica e riapertura dei termini del concorso, ovvero **fino alle ore 14:00 del 20/09/2021.**

Puoi dunque integrarla e modificarla anche se la hai già inviata. Ricordati di stampare la ricevuta relativa all'ultima domanda presentata.

## **8. Per diversi motivi, ho inviato più domande per lo stesso profilo professionale. Quale delle diverse domande di partecipazione viene considerata?**

Non c'è problema, nel caso di più invii, il sistema considera valida solo l'ultima domanda inviata. Ricordati di stampare la ricevuta relativa all'ultima domanda presentata.

## **9. [Il sistema non mi permette di inserire il titolo di studio](javascript:void(0);) nell'anagrafica, come posso [procedere?](javascript:void(0);)**

Probabilmente stai cercando di inserire un titolo (ad esempio la laurea) senza aver inserito il titolo precedente (ad es. il diploma). Per essere accettati dal sistema, i titoli di studio devono essere inseriti in ordine gerarchico (diploma, laurea, ecc.).

Se non è questo il problema, contatta l'assistenza attraverso il form online raggiungibile

cliccando sull'icona "punto interrogativo" che trovi in alto a destra sulle pagine del sito Step-One 2019".

#### **10. [Il sistema non riconosce come valido il codice fiscale.](javascript:void(0);)**

In fase di registrazione, potresti aver digitato **nome e cognome in ordine inverso**.

Se non è questo il problema, contatta l'assistenza attraverso il form online raggiungibile

cliccando sul "punto interrogativo" che trovi in alto a destra sul sito "Step-one 2019".

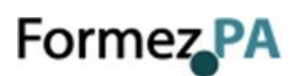

#### **11. [Il sistema segnala che il codice fiscale è già presente](javascript:void(0);)**

Probabilmente sei già iscritto/a alla piattaforma ripam.cloud, ma con un riferimento email differente da quello che stai ora utilizzando.

Il sistema ti sta inviando le comunicazioni sull'indirizzo email inserito precedentemente.

Se non riesci a recuperare la mail con cui ti sei iscritto precedentemente invia una richiesta di assistenza tramite il portale "Step-One 2019".

## **12. Posso iscrivermi a più profili i profili tra quelli previsti dal bando?**

Sì, è possibile iscriversi a più profili. Ricorda che per ciascuna domanda deve essere effettuato il versamento del contributo di partecipazione.

## **13. Il sistema Step-One o lo staff del concorso mi invia una mail per confermare l'avvenuta iscrizione al concorso?**

La conferma dell'avvenuta iscrizione è data dalla **ricevuta elettronica** rilasciata, al termine della procedura di invio, dal sistema informatico.

Ricordati di stampare la ricevuta di avvenuta iscrizione al concorso e di presentarla il giorno della prova scritta.

## **14. [Come verifico se sono regolarmente iscritto?](javascript:void(0);)**

L'iscrizione al concorso **è certificata dalla ricevuta che il sistema rilascia al termine della procedura di iscrizione**, dopo l'invio della domanda.

**Per scaricare la ricevuta in autonomia**, è necessario accedere alla propria Area Riservata, cliccare sul bottone "Concorsi", trovare il Profilo relativo al Concorso per cui si è presentata domanda, cliccare sul bottone "Visualizza domanda" e infine cliccare sul bottone "Scarica la ricevuta" presente in alto a inizio pagina per eseguire il download del PDF.

#### **15. È necessario trasmettere via pec la ricevuta di avvenuta iscrizione al concorso?**

No, la ricevuta rilasciata dal sistema al termine della procedura di iscrizione non deve essere inviata via PEC, né in altri modi. La ricevuta deve essere stampata e presentata il giorno della prova scritta.

Se hai modificato la domanda ricordati di stampare la ricevuta relativa all'ultima domanda presentata.

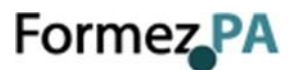

#### **16. Ho effettuato la candidatura entro la scadenza del bando. Ora ho cambiato l'indirizzo PEC/ il mio documento di identità/ la residenza, come faccio a cambiare i miei dati?**

Puoi modificare i dati che sono cambiati direttamente sulla domanda. Affinché i dati vengano salvati, è necessario inviare nuovamente la domanda e stampare la ricevuta.

E' opportuno altresì aggiornare la scheda anagrafica.

Per aggiornare la scheda anagrafica sul sistema "Step One 2019" con le nuove informazioni, si deve procedere come segue:

- accedere al sistema "Step One 2019" con il proprio codice fiscale e la password utilizzata per l'invio della domanda online per la partecipazione i concorsi ai quali è stata presentata l'iscrizione (o se ha aggiornato l'accesso attraverso SPID);

- selezionare la scheda anagrafica;
- aggiornare il dato che è cambiato;
- salvare le modifiche e uscire dalla pagina anagrafica.

#### **17. Ho effettuato la candidatura entro la scadenza del bando. Ora non vedo più la mia domanda, come mai?**

Per visualizzare la domanda che hai inviato devi entrare su: "Concorsi attivi per cui è possibile inoltrare la domanda" premi il pulsante "Candidati" nel concorso a cui ritieni di essere iscritto. Se hai già effettuato la candidatura potrai Visualizzare o Modificare la domanda.

Se non la visualizzi, evidentemente la domanda non è stata inviata.

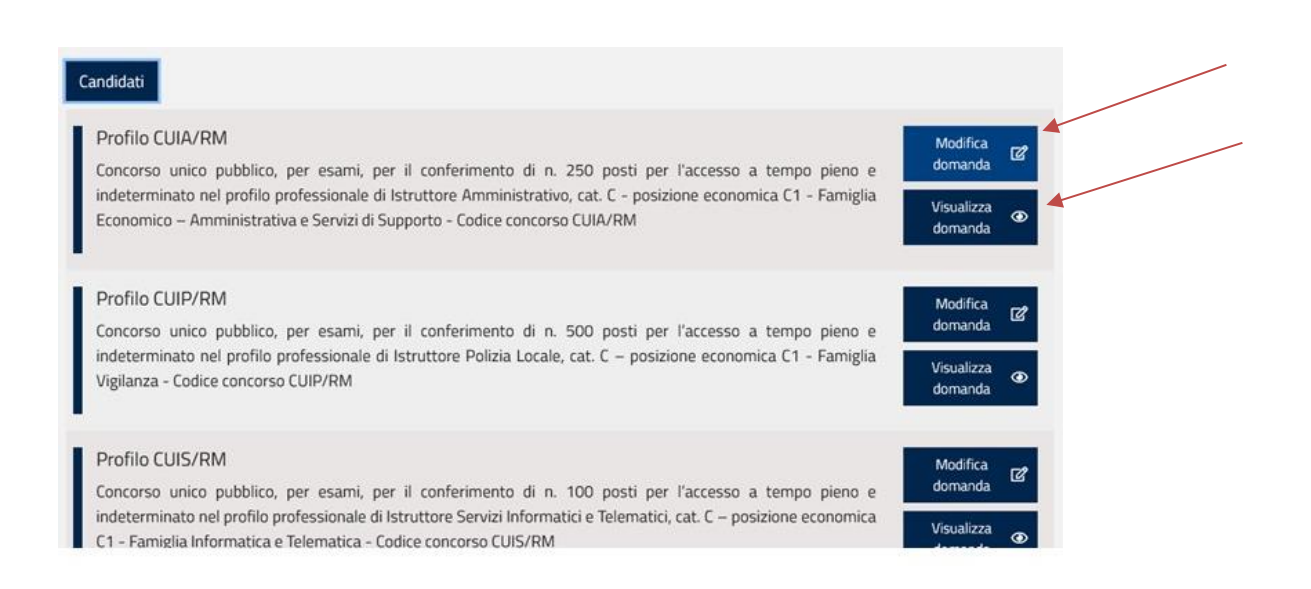

# Formez<sub>ePA</sub>

## <span id="page-5-0"></span>**PAGAMENTO DEL CONTRIBUTO DI PARTECIPAZIONE**

#### **18. [Come posso effettuare il versamento della quota di partecipazione al concorso?](javascript:void(0);)**

Il versamento dovrà essere effettuato mediante il **pagamento del bollettino postale** precompilato scaricabile on line nella prima pagina del form di candidatura, o attraverso il **sistema di pagamento online**, scegliendo uno dei metodi di pagamento disponibili (Carta di Credito e PostePay; Conto BancoPosta; Conto BancoPostaImpresa)

#### **19. [Posso iscrivermi a più profili concorsuali pagando un solo bollettino o con un solo](javascript:void(0);)  [pagamento online?](javascript:void(0);)**

No, devi fare un pagamento specifico per ciascun profilo per il quale intendi candidarti.

## **20. Vorrei pagare un bollettino [precompilato online ma non è possibile inserire la](javascript:void(0);)  [causale con il codice di concorso, come devo procedere?](javascript:void(0);)**

Non è necessario inserire la causale. Il bollettino precompilato, scaricabile dal format di candidatura, già contiene un codice che identifica il concorso a cui si riferisce.

## **21. Ho smarrito il bollettino postale [che ho scaricato. Come posso scaricarlo](javascript:void(0);) [nuovamente per il versamento della quota di partecipazione al concorso?](javascript:void(0);)**

Per scaricare nuovamente il bollettino postale precompilato, rientra con le tue credenziali nell'area di candidatura per il concorso e profilo di interesse in modalità "**modifica domanda**".

A questo punto clicca sul pulsante "**PRECEDENTE**" in basso a sinistra, fino a tornare alla pagina iniziale, da dove potrai scaricare nuovamente il bollettino.

## **22. [Mi sono candidato al concorso, ho pagato la quota di partecipazione, ma rinuncio](javascript:void(0);)  [a presentarmi alla selezione. Posso avere il rimborso della quota?](javascript:void(0);)**

Non è possibile. Il contributo di ammissione non è rimborsabile, come specificato nel bando di concorso

## <span id="page-5-1"></span>**TITOLI DI AMMISSIONE**

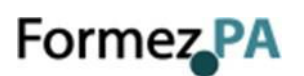

## **23. [Non ricordo la data di conseguimento del mio titolo di studio](javascript:void(0);)**

Ti consigliamo di contattare l'istituto presso cui ha conseguito il titolo.

## **24. Ho una laurea conseguita presso un Paese dell'Unione europea (***idem per un titolo da un Paese terzo***). Posso partecipare al concorso?**

Sì, purché il titolo sia stato dichiarato equivalente con provvedimento della Presidenza del Consiglio dei Ministri - Dipartimento della funzione pubblica, sentito il Ministero dell'università e della ricerca, oppure sia stata attivata la procedura di equivalenza.

Il modulo per attivare la procedura di equivalenza è disponibile sul sito del Dipartimento della funzione pubblica alla pagina:

[http://www.funzionepubblica.gov.it/articolo/dipartimento/22-02-2016/modulo-la](http://www.funzionepubblica.gov.it/articolo/dipartimento/22-02-2016/modulo-la-richiesta-dellequivalenza-del-titolo-di-studio-stranieri)[richiesta-dellequivalenza-del-titolo-di-studio-stranieri](http://www.funzionepubblica.gov.it/articolo/dipartimento/22-02-2016/modulo-la-richiesta-dellequivalenza-del-titolo-di-studio-stranieri)

## **25. Ho già il provvedimento di equivalenza ottenuto per partecipare ad un altro concorso. Devo riattivare comunque la procedura di equivalenza per il concorso o posso utilizzare il provvedimento di cui sono già in possesso?**

Non puoi riutilizzare il provvedimento già in tuo possesso. La dichiarazione di equivalenza va acquisita nuovamente, anche nel caso in cui il provvedimento sia già stato ottenuto per la partecipazione ad altri concorsi.

## **26. Dove posso reperire la modulistica e la documentazione necessarie per la richiesta di equivalenza?**

Puoi trovarle sul sito istituzionale della Presidenza del Consiglio dei Ministri - Dipartimento della funzione pubblica [\(www.funzionepubblica.gov.it\)](http://www.funzionepubblica.gov.it/), alla pagina:

[http://www.funzionepubblica.gov.it/articolo/dipartimento/22-02-2016/modulo-la](http://www.funzionepubblica.gov.it/articolo/dipartimento/22-02-2016/modulo-la-richiesta-dellequivalenza-del-titolo-di-studio-stranieri)[richiesta-dellequivalenza-del-titolo-di-studio-stranieri](http://www.funzionepubblica.gov.it/articolo/dipartimento/22-02-2016/modulo-la-richiesta-dellequivalenza-del-titolo-di-studio-stranieri)

## <span id="page-6-0"></span>**NUMERO POSTI, TITOLI DI RISERVA E PREFERENZA**

## **27. Quanti sono complessivamente i posti messi a concorso?**

I posti sono complessivamente 500 ripartiti come segue:

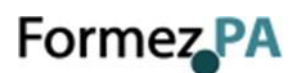

## **A. Profilo economico (Codice ECO) n. 198** di cui:

- n. 30 unità da assegnare al Ministero dell'economia e delle finanze Dipartimento della ragioneria generale dello Stato
- n. 168 unità da assegnare alle amministrazioni centrali titolari di interventi previsti nel Piano Nazionale di Ripresa e Resilienza di cui al comma 1

## **B. Profilo giuridico (Codice GIURI) n. 125** di cui:

- n. 20 unità da assegnare al Ministero dell'economia e delle finanze Dipartimento della ragioneria generale dello Stato
- n. 105 unità da assegnare alle amministrazioni centrali titolari di interventi previsti nel Piano Nazionale di Ripresa e Resilienza di cui al comma 1

## **C. Profilo statistico-matematico (Codice STAT) n. 73** di cui:

- n. 10 unità da assegnare al Ministero dell'economia e delle finanze Dipartimento della ragioneria generale dello Stato;
- n. 63 unità da assegnare alle amministrazioni centrali titolari di interventi previsti nel Piano Nazionale di Ripresa e Resilienza di cui al comma 1
- **D. Profilo informatico, ingegneristico, ingegneristico gestionale (Codice INF/ING) n. 104** di cui:
	- n. 20 unità da assegnare al Ministero dell'economia e delle finanze Dipartimento della Ragioneria Generale dello Stato, con priorità per la figura professionale di ingegnere gestionale ove disponibile
	- n. 84 unità da assegnare alle amministrazioni centrali titolari di interventi previsti nel Piano Nazionale di Ripresa e Resilienza di cui al comma 1.

## **28. Sono previste riserve di posti?**

Sì, il 30% dei posti, è riservato ai volontari in ferma breve e ferma prefissata delle Forze armate congedati senza demerito ovvero durante il periodo di rafferma, ai volontari in servizio permanente, nonché agli Ufficiali di complemento in ferma biennale e agli ufficiali in ferma prefissata che hanno completato senza demerito la ferma contratta, ove in possesso dei requisiti previsti dal bando.

#### **29. Cosa succede in caso di pari merito?**

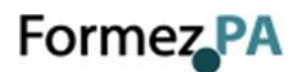

In caso due o più candidati si trovino a parità di punteggio, sono presi in considerazione i titoli di preferenza e precedenza elencati all'articolo 8 del bando di concorso.

I titoli vanno indicati nella compilazione della domanda spuntando ( $\checkmark$ ) il campo dedicato alla dichiarazione di eventuali titoli preferenziali o di precedenza e selezionando il titolo posseduto.

## <span id="page-8-0"></span>**SVOLGIMENTO DELLE PROVE**

#### **30. Come è articolato il concorso? Vi è una prova preselettiva con quesiti di cultura generale o di altro tipo? È previsto l'orale?**

Per ciascun profilo concorsuale è prevista una sola prova scritta. Non è prevista alcuna prova selettiva né la prova orale.

#### **31. Quali sono le materie della prova scritta?**

Le materie specifiche, per ciascun profilo concorsuale, sono indicate all'art. 6 del bando.

#### **32. Dove trovo le informazioni sul diario d'esami?**

Data e luogo di svolgimento della prova scritta saranno pubblicati almeno dieci giorni prima sul sistema "Step-One 2019".

Tutti i candidati saranno considerati convocati con la pubblicazione del diario di esame che avrà valore di notifica a tutti gli effetti di legge.

#### **33. Cosa prevede il nuovo Protocollo Anti-Covid?**

Siamo in attesa delle nuove disposizione del DFP che saranno rese note ai candidati attraverso la pubblicazione sul sito riqualificazione.formez.i

#### **34. In quale modalità si svolgerà la prova scritta?**

Si svolgerà in presenza mediante strumentazione informatica (pc o tablet) e piattaforme digitali. Per ulteriori dettagli in merito a calendario e sede, si rinvia alla pubblicazione successiva alla chiusura del termine delle candidature sul sito riqualificazione.formez.it

#### **35. Formez PA fornisce materiali, corsi o servizi di preparazione alla prova scritta?**

Formez PA non fornisce materiali e non organizza corsi di preparazione alla prova scritta.

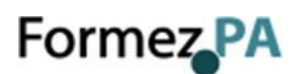

## <span id="page-9-0"></span>**DISABILITÀ**

## **36. Ho una disabilità (caso riferito a qualsiasi percentuale di disabilità) e ho necessità di ausili e/o tempi aggiuntivi, cosa devo fare?**

Devi dichiararlo nell'apposito spazio disponibile all'interno del form online con cui presenti la domanda.

Devi inoltre inviare, entro e non oltre il 27 settembre 2021, attraverso il tuo indirizzo di posta elettronica certificata **all'indirizz[o protocollo@pec.formez.it](mailto:protocollo@pec.formez.it)**:

- **il modulo elettronico (che si rende automaticamente disponibile online quando dichiari la disabilità), compilato e firmato, con il quale autorizzi Formez PA al trattamento dei dati sensibili.**
- **la dichiarazione e/o documentazione medica, relativa alle necessità legate alla disabilità, rilasciata dalla commissione medico-legale della tua ASL o da un'equivalente struttura pubblica. (N.B.: Non sono ammesse dichiarazioni di medici privati)**

## **37. Come sono regolati i casi di gravi limitazioni fisiche, avvenute dopo la data di scadenza prevista per l'invio della dichiarazione medica, che potrebbero prevedere la concessione di ausili e/o tempi aggiuntivi?**

Le gravi limitazioni fisiche avvenute dopo la data di scadenza devono essere comunque documentate con certificazione medica, rilasciata dall'Azienda sanitaria, che consenta di quantificare il tempo aggiuntivo ritenuto necessario. La certificazione è valutata dalla competente commissione esaminatrice. La decisione della commissione è insindacabile e inoppugnabile e deve essere inviata all'indirizzo di posta elettronica certificata: **[protocollo@pec.formez.it](mailto:protocollo@pec.formez.it)**

#### **38. La data del documento scaduta o prossima alla scadenza**

Si consiglia di inserire un altro documento utile in corso di validità. Qualora non ne disponesse, comunicherà, prima dello svolgimento delle prove il nuovo numero del documento rinnovato

#### **39. Ho problemi con la ricevuta o non riesco a trovare dove scaricarla**

Per scaricare la ricevuta in autonomia, è necessario accedere alla propria Area Riservata, cliccare sul bottone "Concorsi", trovare il Profilo relativo al Concorso per cui si è presentata domanda e cliccare sul bottone "Visualizza domanda" e da lì troverà in alto a inizio pagina il bottone "Scarica la ricevuta" per eseguire il download del PDF.

Se visualizza i dati non corretti rispetto a quanto inserito nel form, La invitiamo a scaricare di nuovo la ricevuta nei prossimi giorni. Sarà possibile scaricare la ricevuta anche dopo la chiusura del concorso.

#### **40. Desidero cancellare l'account su StepOne**

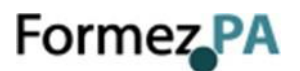

Per poter procedere e esaudire tale richiesta, la stessa deve essere inviata per email all'indirizzo [privacy@formez.it](mailto:priovacy@formez.it)

#### **41. Problemi di accesso con SPID Poste.it**

Se visualizza errore tecnico vuol dire che ha un problema con lo SPID di poste.it

Si consiglia di cancellare i cookie del browser con cui apre il link, oppure di copiare il link e aprirlo in un browser diverso.